# MANUAL PARA INGRESAR A LOS GLOSARIOS DE LA PLATAFORMA DE PRODUCCIÓN CAPRINA

MVZ ERIKA GEORGINA HERNANDEZ ROJAS

### Ingresar a: http://132.248.50.9:8080

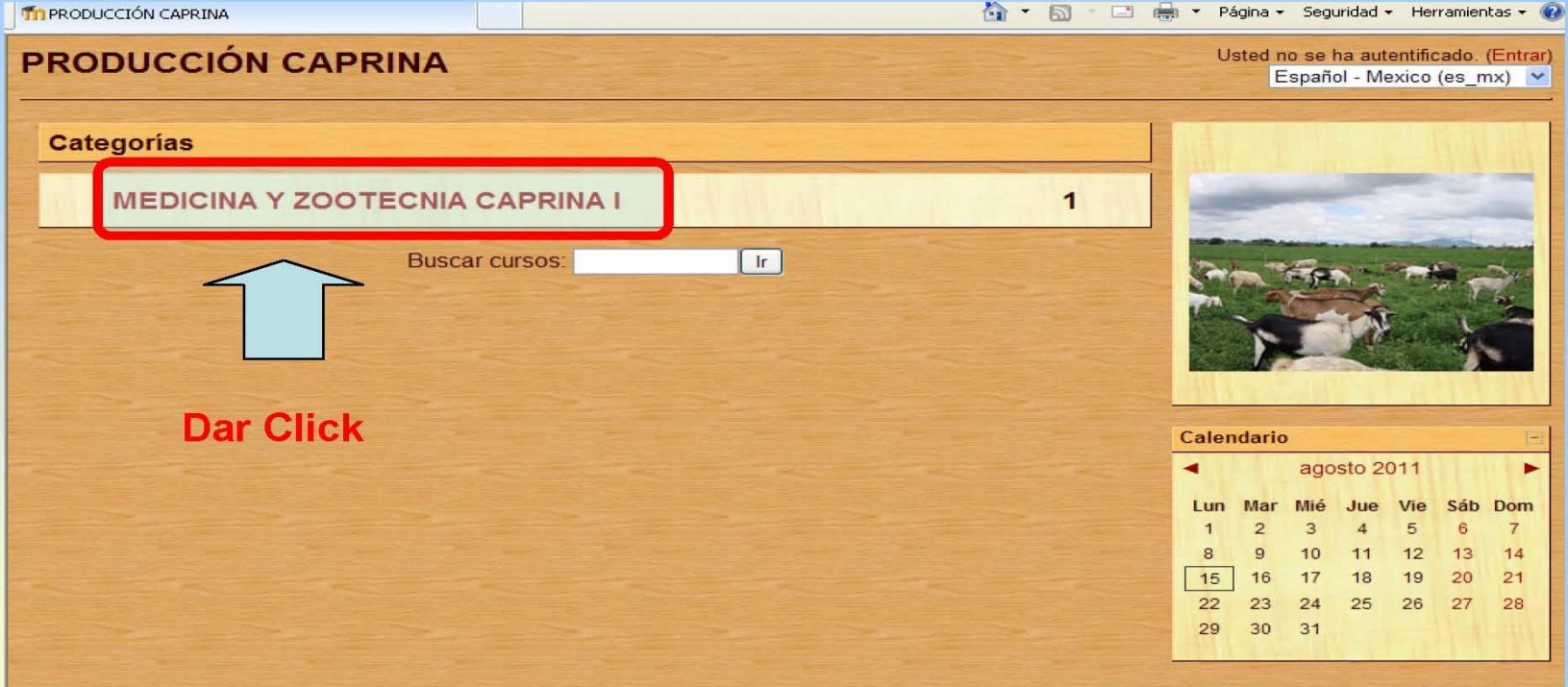

#### Dar clic en entrar

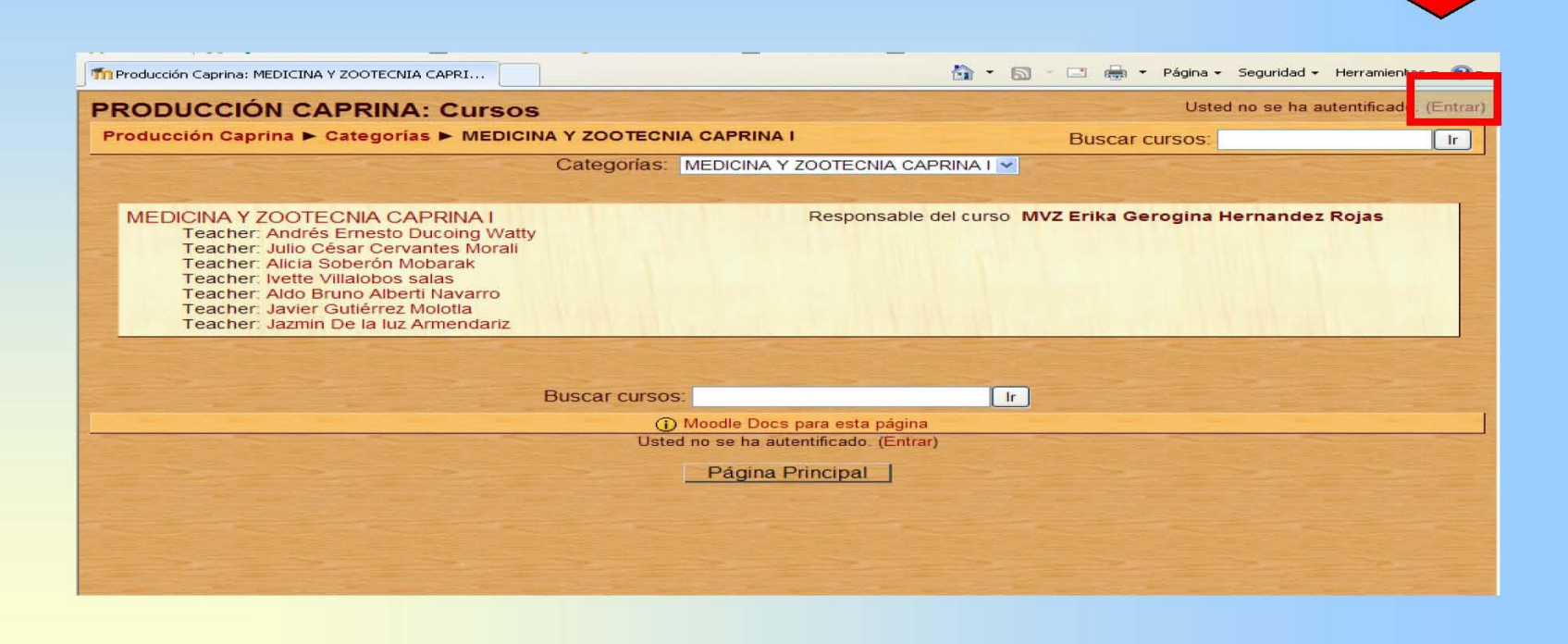

### Escribir Usuario y Contraseña

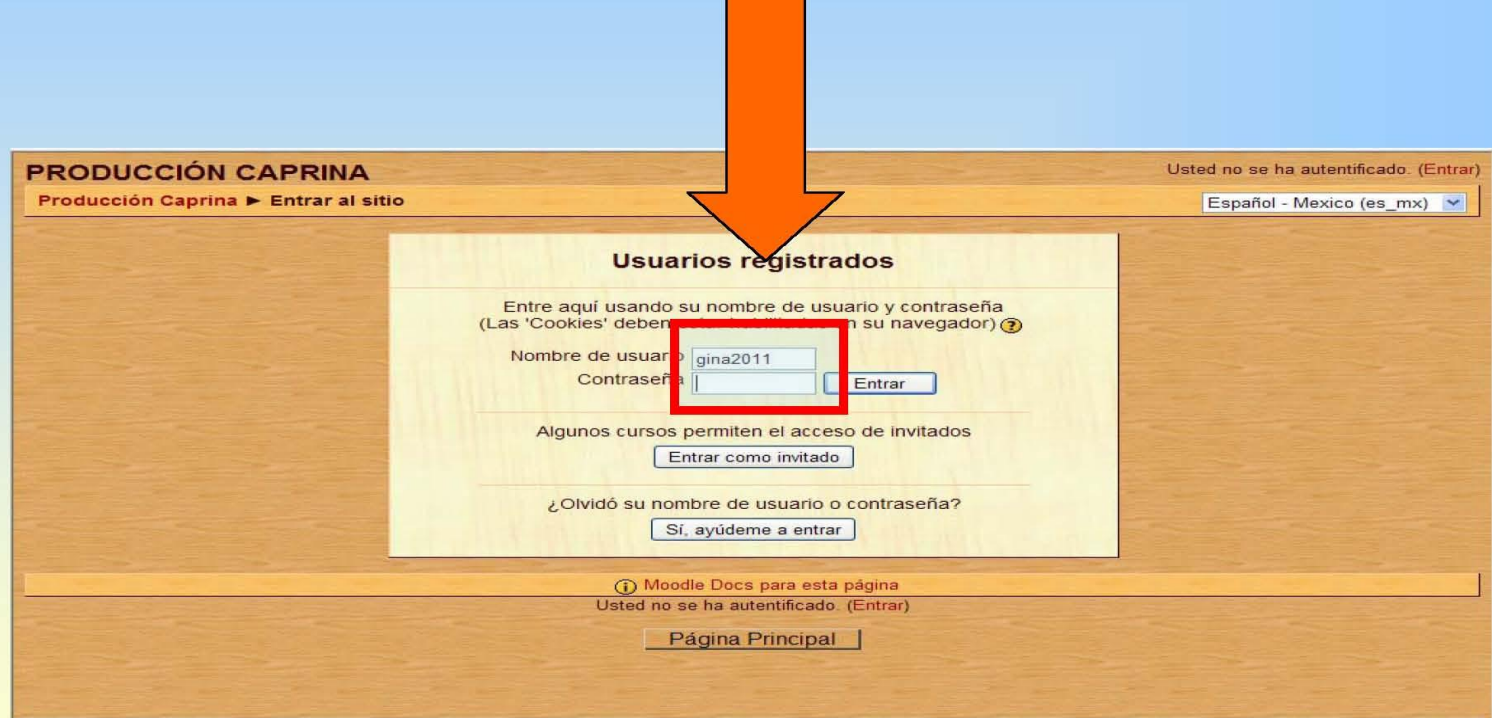

#### Dar Clic en Medicina y Zootecnia Caprina I

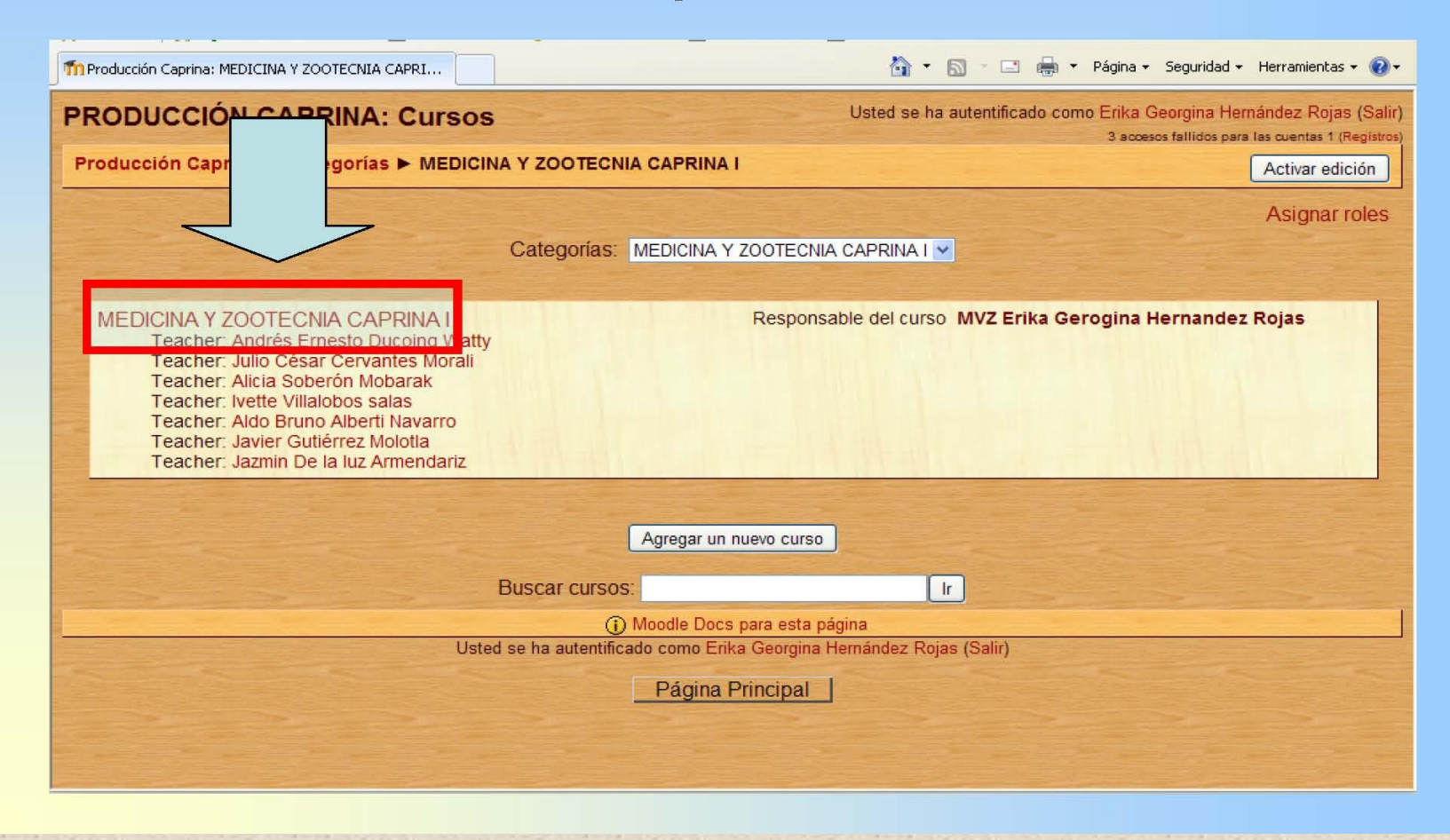

## Buscar la sesión 2 y dar clic en esta ocasión a "Glosario de las razas

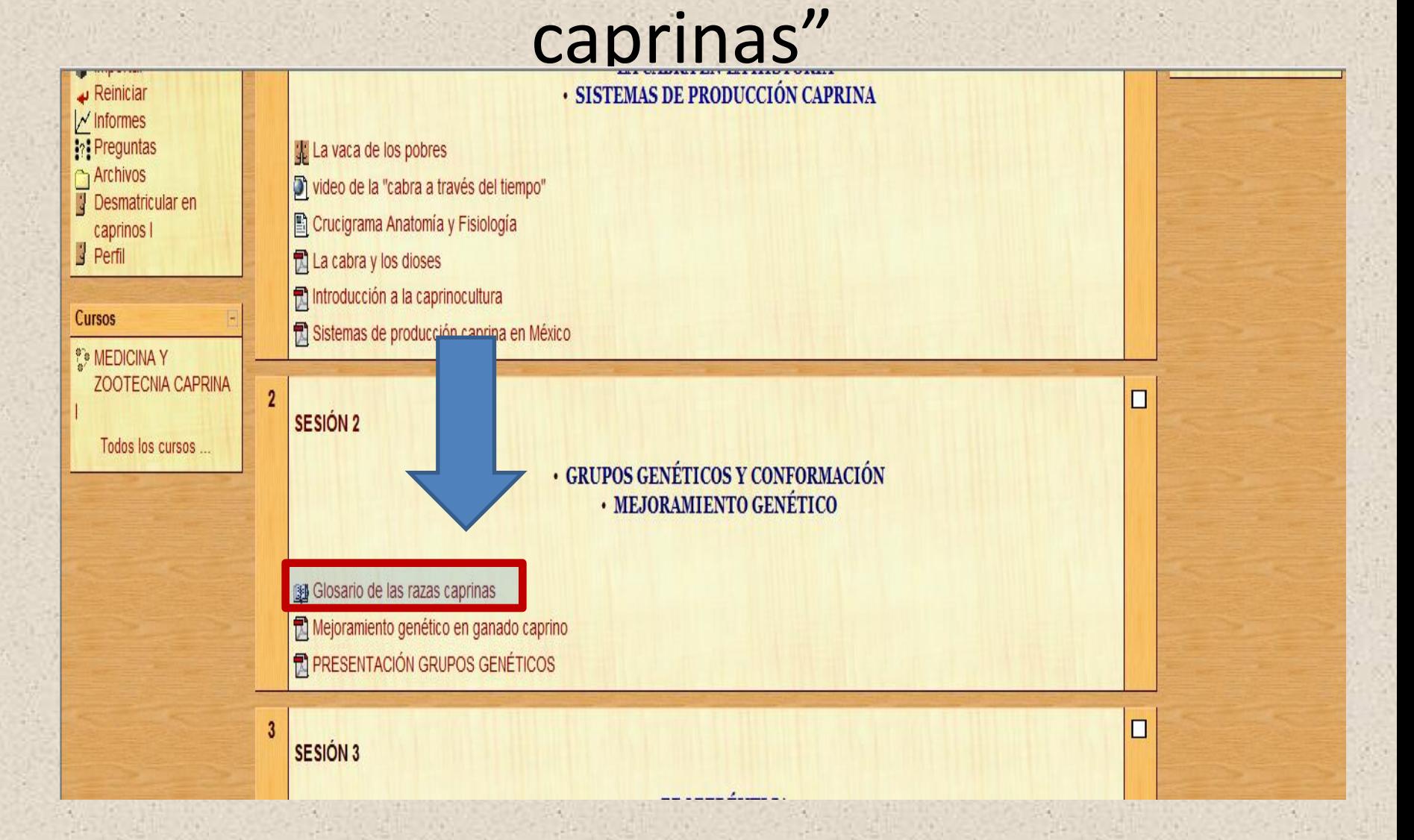

#### Una vez que hayan seleccionado las razas caprinas dar clic en agregar entrada

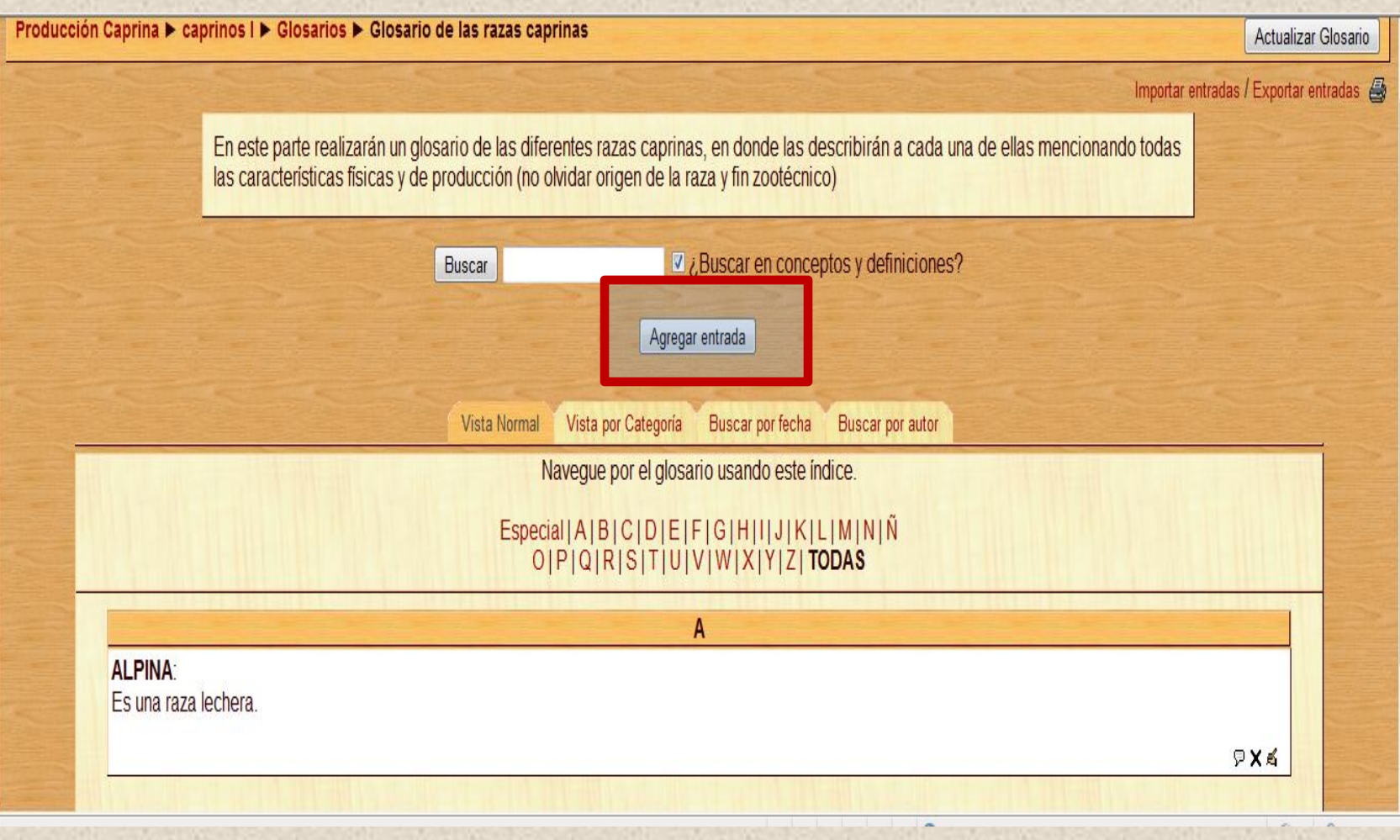

#### En el cuadro de "Concepto" escribir el nombre de la raza y en cuadro grande de "Definición" escribir lo relacionado a esa raza

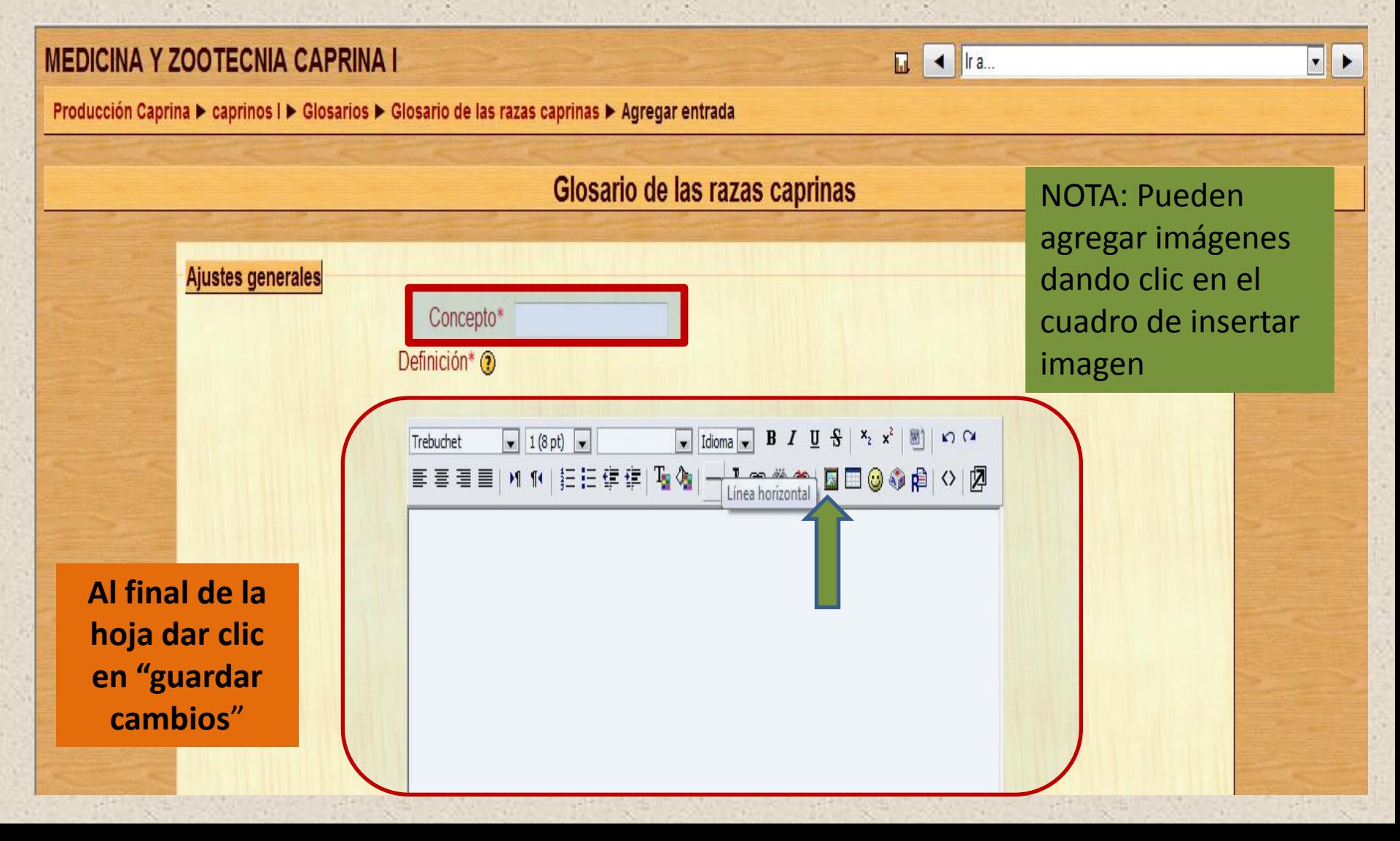

Y ya les aparece la raza conforme el alfabeto, si otro miembro del equipo quiere agregar algo, dar clic en la esquina izquierda en dos formas: a) icono de globo sirve para agregar comentario y aparece separado b) ícono de la mano con el lápiz es para editarlo desde el origen

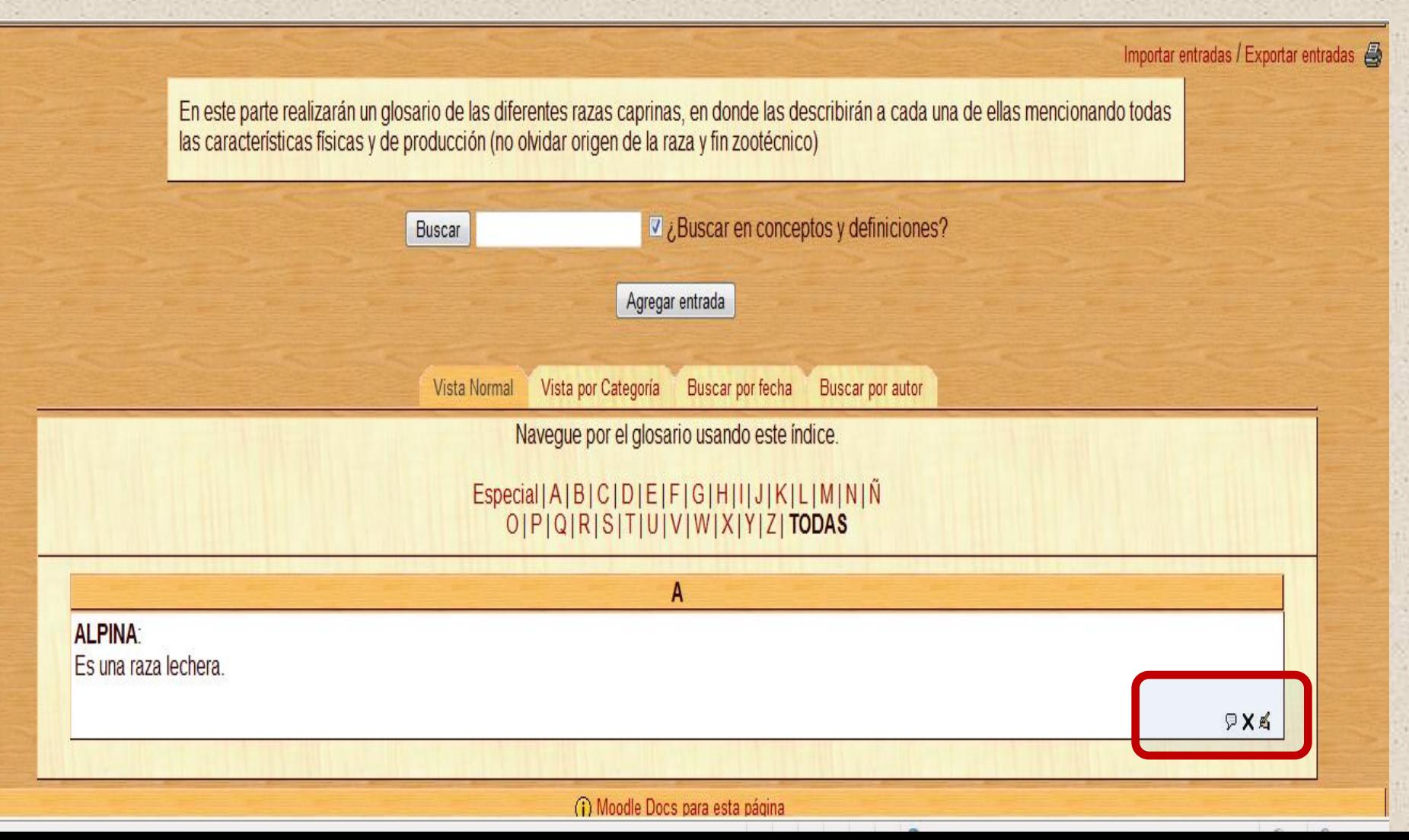

• Una vez hechas sus aportaciones recuerden ir al final de la hoja a dar clic en "GUARDAR CAMBIOS"